# **VISUALHERITA** URNAL KREASI SENI DAN BUDAYA

# **PAPER ANIMATION PADA VIDEO "PAKDE 1949" MENGGUNAKAN TEKNIK CUT OUT**

**Argiyan Dwi Pritama1), Anugerah Bagus Wijaya2) , Luthfi Nurrohman3), Retno Waluyo4)**

1,2,3,4 Fakultas Ilmu Komputer, Universitas Amikom Purwokerto

*Email: argiyandwi@amikompurwokerto.ac.id*

# **Abstrak**

Video animasi sebagai media edukasi merupakan bentuk pemanfaatan dari teknologi untuk mempermudah manusia dalam menyampaikan tujuan dan maksud yang ingin dicapai. Kurangnya media dan sarana menjadi penyebab kecilnya minat masyarakat untuk mengetahui mengenai sejarah khusunya sejarah Jenderal Soedirman. Oleh sebab itu peneliti bertujuan membuat video animasi yang menarik dan interaktif menggunakan teknik *Cut Out* menggunakan kertas. Metode yang di gunakan dalam penelitian ini adalah Pre Produksi, Produksi, Pakca Produksi). Video ini telah dilakukan pengujian Beta test yang dinilai oleh pengunjung museum dan masyrarakat. Berdasarkan dari hasil pengujian Beta test menggunakan kuesioner dan dengan perhitungan skala likert mendapatkan hasil dengan nilai 93,71 % sehingga termasuk dalam kategori sangat setuju. Penelitian ini menghasilkan video edukasi untuk mengedukasi kepada masyarakat tentang sejarah Jenderal Soedirman.

**Kata Kunci:** Edukasi, *Cut Out, Paper Animation*

#### *Abstract*

*Animated video as an educational medium is a form of using technology to make it easier for humans to convey the goals and objectives to be achieved. The lack of media and facilities is the cause of the lack of public interest in knowing about history, especially the history of General Sudirman. Therefore, the researcher aims to make an interesting and interactive animated video using the Cut Out technique using paper. The method used in this research is Pre Production, Production, Post Production). This video has been tested for Beta tests which are assessed by museum visitors and the public. Based on the results of the Beta test using a questionnaire and with a Likert scale calculation, the results with a value of 93.71% are included in the category of strongly agree. This research produces educational videos to educate the public about the history of General Sudirman.*

*Keywords: Education, Cut Out, Paper Animation*

*Correspondence author: Retno Waluyo, Waluyo@amikompurwokerto.ac.id, Banyumas, and Indonesia*

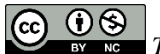

*This work is licensed under a CC-BY-NC*

#### **PENDAHULUAN**

Perjuangan untuk memperoleh kemerdekaan Indonesia merupakan rangkaian perjuangan yang panjang dan didukung oleh seluruh lapisan masyarakat baik yang berdasarkan nasionalisme maupun semangat keagamaan. Sebelum Proklamasi Kemerdekaan Indonesia dibacakan, Indonesia berada dalam penjajahan Jepang. Pada masa pemerintahan Jepang aktifitas baik bersifat formal maupun non formal berada di bawah pengawasan Jepang. Selain itu juga terjadi kekerasan yang semena-mena terhadap rakyat Indonesia. Melihat kondisi seperti itu, semangat pemberontakan dan bergerilya sudah meluap-luap di lapisan masyarakat Indonesia. (Ayuningtyas, 2016)

Masyarakat di tengah era informasi dapat memperoleh informasi secara terbuka dan bebas bahkan informasi sejarah yang dahulu hanya menjadi cerita. Fakta sejarah beserta tokoh-tokoh di dalamnya dapat kita ketahui dari berbagai sumber bahkan bisa langsung didapat dari pelaku sejarah. Kebebasan masyarakat untuk menyampaikan pendapat dan informasi yang sangat bebas, membuka cakrawala pengetahuan kita. Penghargaan kepada para pahlawan yang sebenarnya dibangkitkan kembali. Masyarakat dapat memberikan penghargaan yang layak atas jasa para pahlawan yang sebenarnya dengan mengetahui cerita yang sebenarnya atas jasa mereka. (Timatius, 2015)

Nama Jenderal Soedirman muncul sebagai salah satu pahlawan bangsa yang berjasa atas kemerdekaan sebenarnya dari Indonesia di mata dunia. Pergerakan gerilya Jenderal Soedirman sejak Desember 1948 hingga Mei 1949 menunjukkan eksistensi TNI dan Indonesia. Komando dari Soedirman yaitu "Perintah Siasat Nomor 1" membuat para pejuang berkumpul dalam kantong-kantong perlawanan (Wehrkreise). Soedirman yang menyadari bahwa sebagai pemimpin militer ia tak boleh ditangkap musuh, agar menjadi salah satu pemegang komando negara (Tempo,2012:71). Soekarno dan Mohammad Hatta sendiri telah ditangkap dan diasingkan Belanda ke keluar pulau Jawa. Soedirman juga menjadi pemberi komando atas usul Sri Sultan Hamengkubuwono IX mengenai sebuah serangan masif pada ibu kota Yogyakarta guna menunjukkan 3 kepada dunia bahwa Indonesia masih ada. Kurir yang berjalan kaki dari Yogyakarta membawa surat usul tersebut kepada Soedirman secara langsung di Pacitan, awal Februari 1949. TNI sebelumnya telah menggelar tiga kali serangan terhadap Belanda di Yogyakarta, namun peristiwa itu tidak menyedot perhatian internasional. Penyebabnya, peristiwa tersebut dilakukan pada malam hari dan stasiun radio di belahan dunia lain tidak menerima kabar ini karena perbedaan zona waktu. Perintah Jenderal Soedirman atas usulan ini yang membuat dilancarkannya Serangan Oemoem 1 Maret 1949 dengan komando Letkol Soeharto selaku komandan wehrkreise III. Serangan tersebut berhasil dan Yogyakarta diduduki selama 6 jam. Berita penyerangan tersebut sampai ke rapat PBB di Amerika Serikat dan mengakibatkan tuntutan kepada Belanda untuk meninggalkan Indonesia serta mengakui kemerdekaannya. (Timatius, 2015)

Berdasarkan latar belakang masalah yang telah diuraikan diatas, maka penulis akan membuat Animasi "Pakde" Dengan Cutout Animation, yaitu sebuah animasi yang menggunakan bahan paper yang bertujuan untuk meningkatkan minat sejarah

#### **METODE PENELITIAN**

#### **Konsep Penelitian**

Konsep penelitian akan menjelaskan beberapa langkah yang dilakukan peneliti dalam melakukan penelitian yang terdapat pada gambar 1.

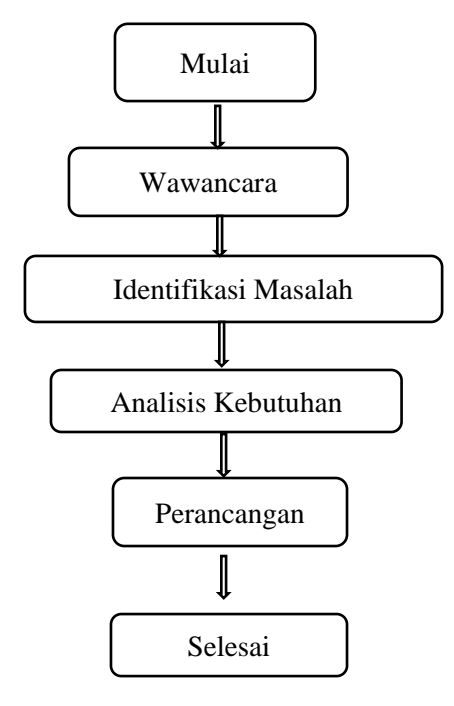

Gambar 1. Konsep Penelitian

# **Metode Pengembangan Multimedia**

Menurut (Purnama, 2013) tahapan pengembangan multimedia terdisir dari tahap Pra Poduksi, Produksi dan Pasca Produksi yang tertera pada gambar 2.

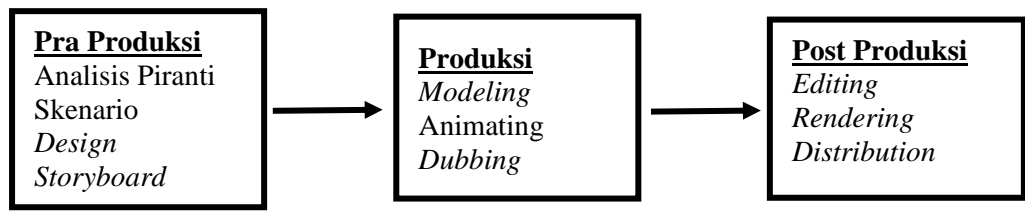

Gambar 2. Tahapan Pembuatan Multimedia

# **1. Tahap Pra Produksi**

 Tahap Pra Produksi merupakan tahap yang harus ditempuh sebelum memasuki proses pembuatan video animasi. Fungsi dari tahap ini adalah sebagai landasan utama atau pedoman dalam pembuatan video animasi. Dimana alur cerita, dan pembentukan karakter ditentukan ditahap ini. Berikut elemen-elemen dalam tahap pra produksi yaitu:

a. Analisis Piranti

Analisis piranti dalam hal ini adalah kebutuhan tentang perangkat keras (*Hardware*) dan perangkat lunak (*Software*) yang digunakan dalam keseluruhan proses perancangan *video animasi*.

b. Skenario

Proses ini adalah proses pembuatan naskah atau alur cerita animasi. *Scenario* yang menarik akan menentukan keberhasilan dan film animasi yang dibuat. *Scenario* biasanya berbentuk teks tulisan.

c. Design

Proses ini adalah proses pembuatan karakter atau sketsa dasar dari model yang akan dibuat. Sketsa tersebut akan menjadi panduan dasar bagi modeler untuk membuat model, akan lebih baik sketsa desain tersendiri dari komponen gambar yang lengkap.

#### d. Storyboard

*Storyboard* merupakan serangkaian sketsa yang dibuat berbentuk persegi panjang yang menggambarkan suatu urutan (alur cerita) adegan-adegan yang hendak dibuat dalam sebuah video animasi.

# **2. Tahap Produksi**

Merupakan tahap dimana proses pembuatan animasi ini dimulai. Pada proses ada beberapa tahapan yang dilakukan secara teratur dimulai dari *Modeling,* Pengambilan Foto & *Animating, Dubbing.*

# **3. Tahap Post Produksi**

Tahap pasca atau post produksi merupakan tahap akhir dalam pembuatan animasi yaitu berupa proses *compositing, rendering,* dan *distribution.* 

#### **4. Testing (Pengujian)**

Tahap testing atau pengujian dilakukan setelah menyelesaikan tahap produksi dengan menjalankan video dan melihatnya apakah ada kesalahan atau tidak, apabila terjadi kesalahan akan dibetulkan dan apabila berjalan dengan baik dan tidak ada kesalahan maka proses akan masuk ke tahap selanjutnya. Pada tahap ini akan dilakukan pengujian pada tahap pengujian *beta* yang melibatkan pengguna akhir.

# **HASIL DAN PEMBAHASAN**

Tahapan pengembangan multimedia yang digunakan dalam penelitian ini adalah Metode Alur Produksi (Purnama, 2013). Implementasi Tahap pengembangan sistem pada penelitian ini dijabarkan sebagai berikut:

#### **1. Tahap Pra Produksi**

Tahap Pra Produksi merupakan tahap yang harus ditempuh sebelum memasuki proses pembuatan video animasi. Fungsi dari tahap ini adalah sebagai landasan utama atau pedoman dalam pembuatan video animasi. Dimana alur cerita, dan pembentukan karakter ditentukan ditahap ini. Berikut elemen-elemen dalam tahap pra produksi yaitu:

a. Analisis Piranti

Analisis piranti dalam hal ini adalah kebutuhan tentang perangkat keras (*Hardware*) dan perangkat lunak (*Software*) yang digunakan dalam keseluruhan proses perancangan *video animasi*.

b. Skenario

Proses ini adalah proses pembuatan naskah atau alur cerita animasi. *Scenario* yang menarik akan menentukan keberhasilan dan film animasi yang dibuat. *Scenario* biasanya berbentuk teks tulisan. Sekenario dalam video sebagi berikut:

Ketika Agresi Militer Belanda II yang dipimpin Jenderal Simon Hendrik Spoor, 19 Desember 1945, dan Sukarno-Harra ditangkap Belanda, Soedirman memilih berangkat perang dan memerintahkan tentara melakukan Perang Gerilya. Saat itu, 26 Desember 1949, dari rumah Mustajab Gombloh di Dusun Karangnongko, Kediri, Soedirman dibawa ke hutan pinggir dusun—karena sudah terendus Belanda—dengan dipapah Tjokropranolo ditemani Kolonel Bambang Supeno. Strategi penyamaran Soedirman. Soeparjo meminta Heru, yang memiliki postur mirip Soedirman, berdandan layaknya sang Pak Dirman. Maka Soedirman palsu pun diusung meninggalkan rumah Mustadjab. Berbeda dengan biasanya, kepergian "Soedirman" kalai ini tidak lagi dirahasiakan. Disaksikan banyak orang, rombongan bergerak ke arah selatan. Strategi penyamaran terbukti berhasil. Sore hari tiga pesawat pemburu Belanda mengebom rumah yang dimasuki Soedirman palsu hingga berkeping-keping. Tapi tidak ada korban jiwa. Rupanya Heru, dengan menanggalkan atribut ala Soedirman, telah menyelinap ke luar rumah sebelum serangan itu terjadi. Keberadaan Soedirman asli baru diketahui warga esok harinya. Ternyata Soedirman berada di Dusun Dasun, sebelah utara Karangnongko. Dari situ Soedirman melanjutkan perjalanan ke utara dan sampai di Dusun Goliman.

# c. *Design*

Proses ini adalah proses pembuatan karakter atau sketsa dasar dari model yang akan dibuat. Sketsa tersebut akan menjadi panduan dasar bagi modeler untuk membuat model, akan lebih baik sketsa desain tersendiri dari komponen gambar yang lengkap.

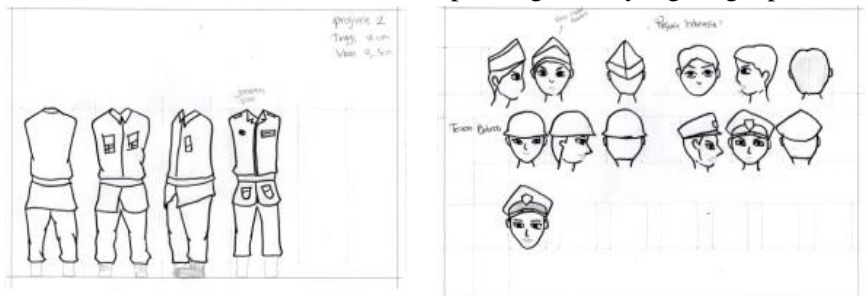

Gambar 3. Design Sketsa Karakter

# d. *StoryBoard*

Gambaran dari scene, bentuk visual perencanaan audio, keterangan dan suara akan dibuat pada perencanaan storyboard. Hasil dari perencangan storyboard akan menjadi acuan dalam pembuatan tampilan pada tahap implementasi. Berikut ini merupakan tabel storyboard:

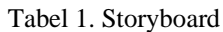

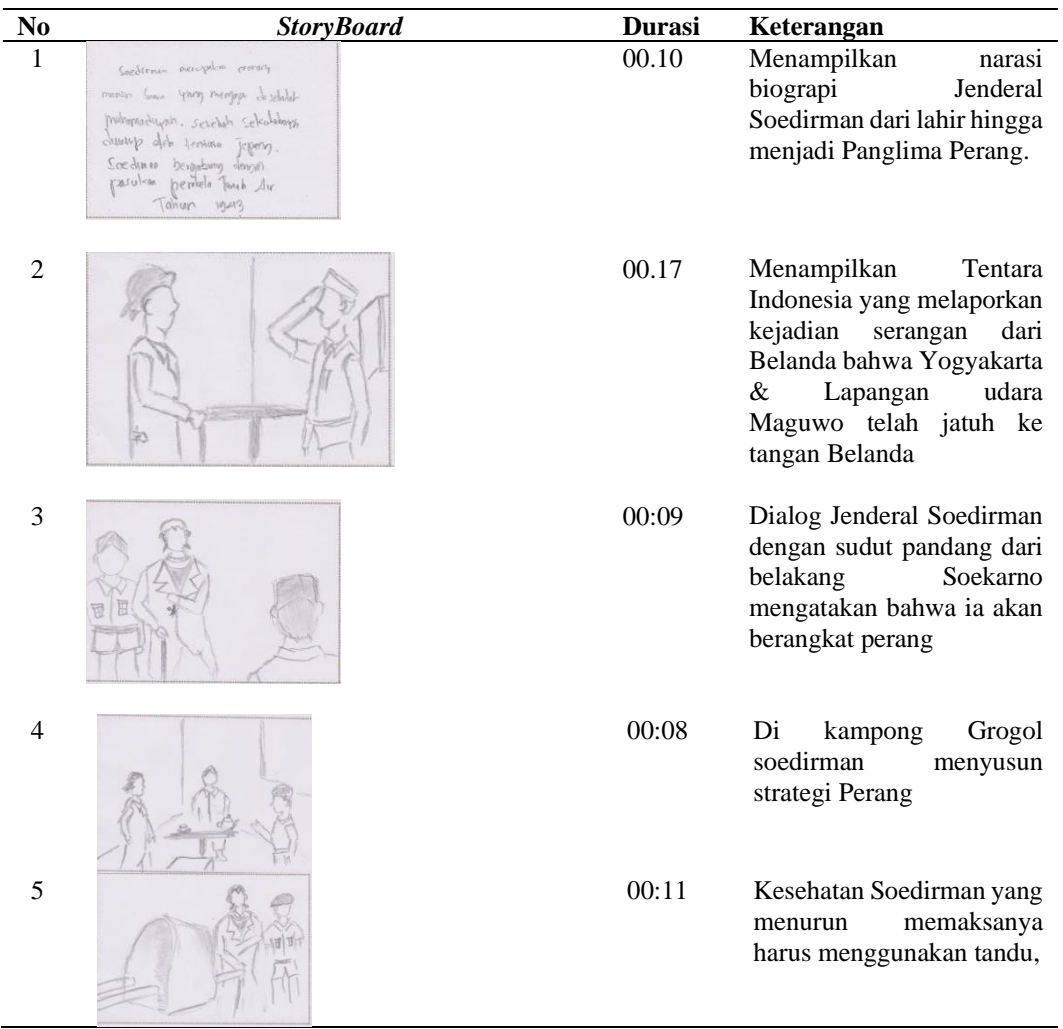

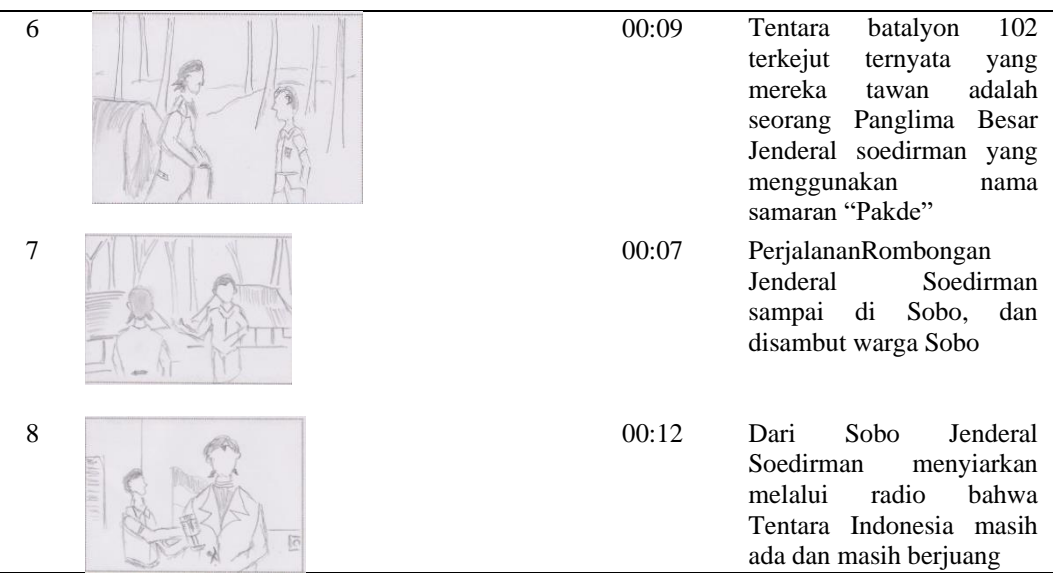

#### **2. Tahap Produksi**

Merupakan tahap dimana proses pembuatan animasi ini dimulai. Pada proses ada beberapa tahapan yang dilakukan secara teratur dimulai dari *Bacground*, *Lay Out*, Pengambilan Foto*, Animating, Dubbing*. Berikut ini merupakan tahapan proses produksi:

# a. *Modeling*

*Modeling* atau pembentukan karakter menggunakan kertas yang dibuat kerangka tulang mulai dari tangan, kaki, kepala dan badan dengan pemilihan warna yang sesuai kita inginkan seperti pada karakter jenderal Soedirman yang memakai baju kuning ke emasan dengan aksesoris keris.

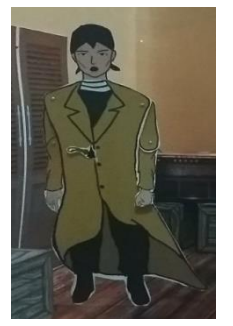

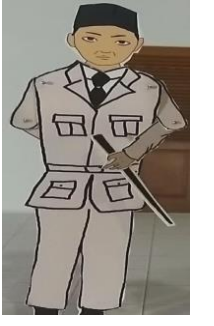

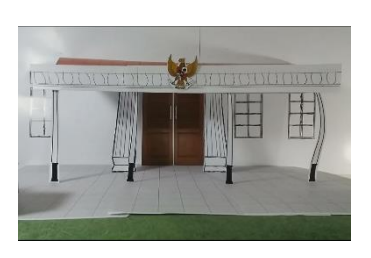

Gambar 4. Modeling Karakter

b. *Animation*

Pengambilan gambar atau animating dimana di tahap ini model karakter *paper cut out*  digerakan dengan tangan secara bertahap contohnya seperti berjalan kaki melangkah 1 langkah langsung ambil gambar dengan cara foto 1 kali sampai gerakan yang diinginkan selesai.

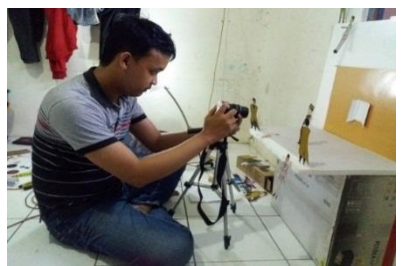

Gambar 5. Proses Animation atau menggerakan objek

# c. *Dubbing*

Pada film kartun bisu tidak diperlukan teknik singkronisasi antar gerakan mulut dengan suara yang diucapkan, namun dalam film kartun, dialog dan suara sangat diperlukan. Pada *anime* (animasi gaya Jepang), perubahan gerakan mulut hanya terlihat pada gerakan *Open*  (terbuka), *semi open* (terbuka setengah), dan *close* (tertutup), demikian sirkulasinya. Dalam tahap ini penulis melakukan perekaman suara yang akan digunakan sebagai pengisi suara dalam animasi.

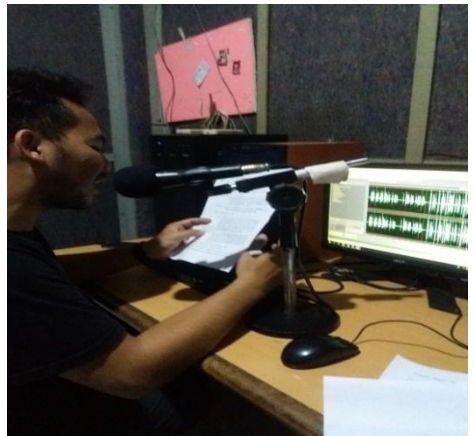

Gambar 6. Proses Dubbing

#### **3. Tahap Post Produksi**

Tahap ini merupakan tahap akhir dari pembuatan film, dimana bahan yang sudah kita kerjakan disatukan. Pada proses ini film dirapikan dalam proses editing, lalu untuk siap ditayangkan dan film di *render* terlebih sebelum di *convert*. Tahap-tahapnya sebagai berikut : a. *Editing*

Pada proses ini penulis membuat sebuah *opening* yang akan menampilkan nama, judul dan logo yang akan memperindah tampilan animasi. Dengan memanfaatkan proses *Compositing and editng* menggunakan *software Adobe Premiere Cc* yang akan memudahkan dan memberikan kesan menarik. Sehingga akan dilakukan proses penyusunan sesuai dengan urutan animasi yang sesuai dengan *storyboard*.

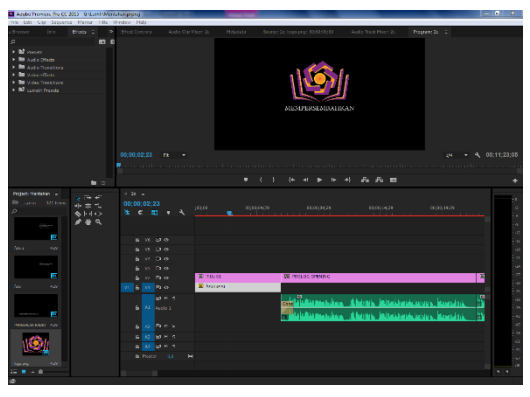

Gambar 7. Proses Editing

b. *Rendering*

Pada tahap ini melakukan proses akhir yaitu penyatuan dari keseluruhan pembuatan video animasi Perjalanan Gerilya Jenderal Soedirman. Didalam proses ini mulai dari *video, audio* dan *compositing* akan disatukan menjadi video animasi secara utuh.

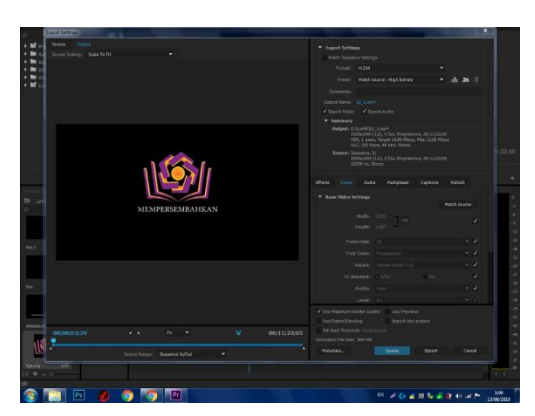

Gambar 8. Proses Rendering

# **4. Testing (Pengujian)**

Tujuan utama dari pengujian ini adalah memastikan komponen-komponen atau elemenelemen dari projek (video) yang sudah berfungsi sesuai dengan tujuan atau tidak. Pengujian perlu dilakukan untuk mengetahui kelemahan-kelemahan atau kesalalah-kesalahan yang mungkin terjadi. Apabila terdapat kesalahan pada projek (video) dan jika sudah jadi maka akan masuk proses selanjutnya yaitu *distribution*. Untuk pengujian dapat dilakukan oleh diri sendiri atau juga oleh orang lain.

#### *Beta Test*

Test yang dilakukan oleh end users (pengguna akhir) dengan metode quesioner. Metode ini disebut pula sebagai angket atau self administrasi questioner adalah teknik pengumpulan data dengan cara mengirimkan suatu daftar pertanyaan kepada responden untuk diisi (Sudaryono, 2015). Pengetesan dilakukan oleh 33 orang. Pada pengetesan ini dilihat kualitas dari video yang telah dibuat sudah sesuai dengan apa yang diharapkan oleh pengguna atau belum. Jadi rata-rata rumus index dari responden sebesar 93,71 % sehingga termasuk dalam kategori sangat setuju, yang termasuk dalam kategori sangat setuju, karena hasil kuisoner termasuk interpresentasi skornya berdasarkan interval jaraknya yaitu Angka 75% - 100% = Sangat Setuju sehingga video ini layak untuk di tonton dan ditayangkan.

#### **SIMPULAN**

Kesimpulan yang diperoleh dari penelitian ini bahwa teknik cut out pada pembuatan paper animation dapat di implementasikan pada pembuatan video "Pakde 1949". Setelah dilakukan pengujian beta test diperoleh hasil sebanyak 93,71% responden menyatakan sangat setuju sehingga video ini sudah layak untuk ditayangkan.

# **DAFTAR PUSTAKA**

Ayuningtyas, Dika Restu. (2016). Perjuangan Panglima Besar Jenderal Soedirman Pada Masa Revolusi Fisik Tahun 1945-1950 Di Indonesia (Desa Pakis Baru Pacitan). Skripsi: Universitas Negeri Semarang.

Binanto, I. (2010). Multimedia Digital Dasar Teori. ANDI, Yogyakarta

- David. (2015). Perancangan Video Musik Animasi Paper Cut Out Stop Motion Untuk Lagu Berjudul Invisible: Medan.
- Ideari, Hesky Elma. (2016) Pengembangan Media Pembelajaran Video Animasi Stop Motion Untuk Pembelajaran Sejarah. Skripsi: Universitas Negeri Semarang
- Mukhammad Nurzadi Risata, Hata Maulana (2016) Penerapan Animasi dan Sinematografi dalam Film Animasi Stopmotion "Jenderal Soedirman. Jurnal Multitechnics Vol.2 No.2

Imran, Amrin (1980). Panglima Besar Jenderal Soedirman. Jakarta: Mutiara

Komputer, wahana (2010). Panduan praktis adobe flahs profesional cs6. Semarang.

Purnama, Bambang Eka. (2013). Konsep Dasar Multimedia. Yogyakarta: Graha Ilmu

Tempo, (2012). Soedirman Seorang Panglima, Seorang Martir. Jakarta: Tempo

Sugiyono. (2016). Metode Penelitian Kuantitatif, Kualitatif dan R&D. Bandung: Alfabet.

- Sudaryono. (2015). Metodologi Riset di Bidang TI (Paduan Praktis, Teori dan Contoh Kasus). Yogyakarta: ANDI.
- Wahana Komputer. (2013). Membuat Animasi dan Video Effect dengan Adobe Photoshop dan Adobe After Effect CS6, Yogyakarta: Andi Offset
- Wahana Komputer. (2014). Adobe Audition CS6, Cara Mudah Buat Rekaman, Yogyakarta: Andi Offset.
- Sudaryono. (2015). Metodologi Riset di Bidang TI (Paduan Praktis, Teori dan Contoh Kasus). Yogyakarta: ANDI.
- Sugiyono. (2014). Metode Penelitian Pendidikan Pendekatan Kuantitatif, Kualitatif Dan R&D. Bandung: Alfabeta.
- Wahana Komputer. (2013). Membuat Animasi dan Video Effect dengan Adobe Photoshop dan Adobe After Effect CS6, Yogyakarta: Andi Offset